## **Keller Symplus 5.0.rar**

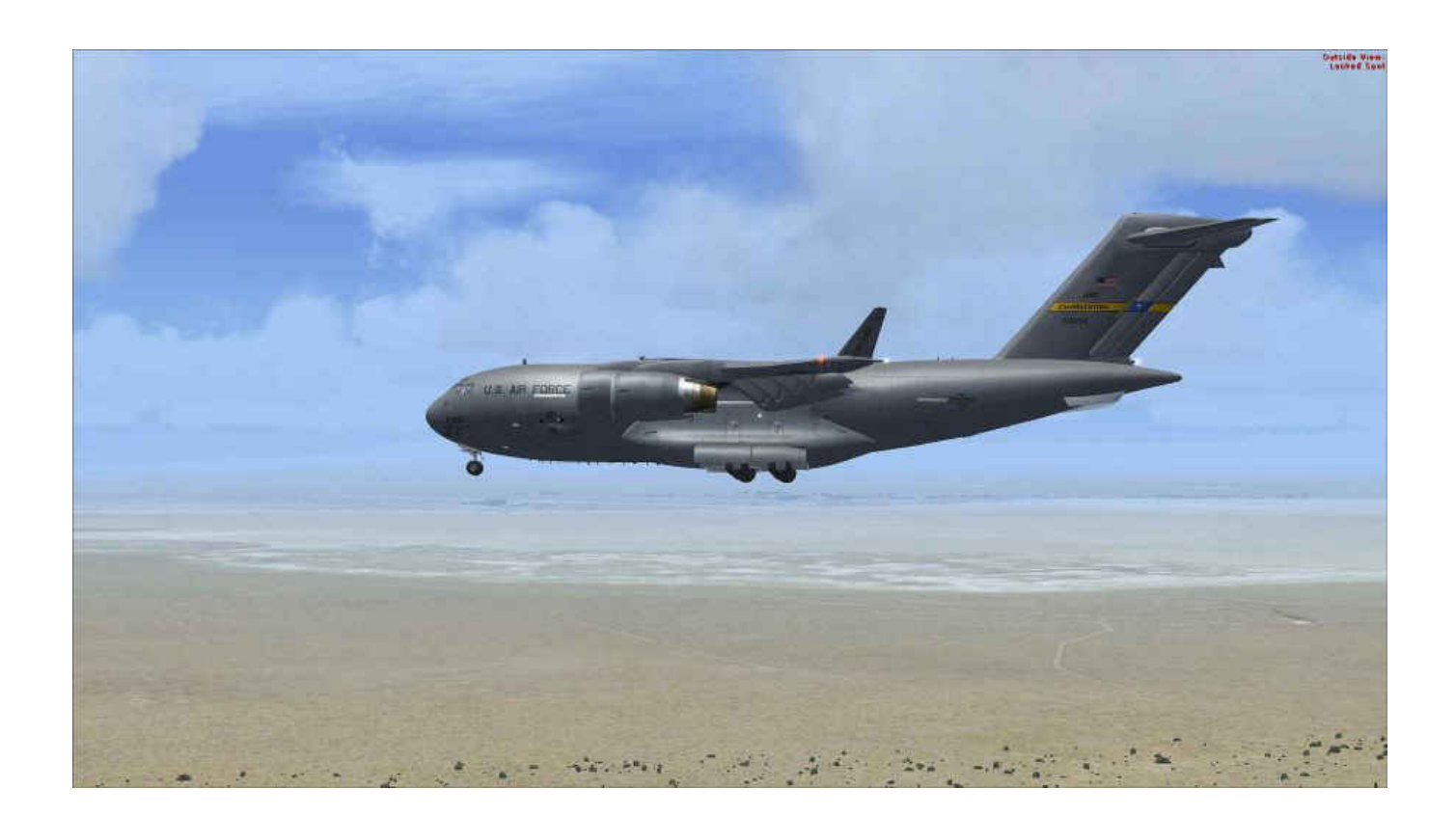

**DOWNLOAD:** <https://byltly.com/2irne4>

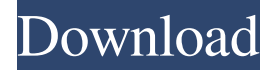

 to a non-windows virtual machine, and then run the keyserver-setup.bat. Here are the relevant posts on the winehq forums about this: As of that time, I had some success, so that I could use WinRAR. And it worked perfectly. Then I found out that I couldn't install the.net framework, so I tried installing MS Office (which worked great), and then the.net framework (which didn't work). I know it's possible to install the.net framework on a windows virtual machine. I can install it on my computer. But I can't install it on my non-windows virtual machine. (I can install Microsoft.NET Framework 4.0, but not 2.0). I've tried the registry hack, I've tried this file I've tried many different things. But I keep getting this error: Code: Loading the'resmon' service in the Service Control Manager(SCM). Resolution: The win2k.chm you've mentioned is for Windows 2000. You need to download the.chm files for Windows 95/98/ME/NT. A: The registry hack that I've mentioned was the right thing. The only thing that you have to make sure is to have windeployqt.exe in the same directory as you run the keyserver-setup.bat. , - 3 0 6 2 4 5 ? 7 W h a t i s e n x r m 82157476af

dukun 2007 pencuri movie 73 tomtom easytools<br>devdata dat fifa 09 19